# **ПОСТАНОВКА І РОЗВ'ЯЗУВАННЯ ЗАДАЧ З ЕКОНОМІКИ У ВІРТУАЛЬНОМУ НАВЧАЛЬНОМУ СЕРЕДОВИЩІ ЛЬВІВСЬКОЇ ПОЛІТЕХНІКИ**

# *© Воловець Я.В., 2011*

**Описано можливості середовища Moodl щодо створення у ньому тестів підвищеної складності, оцінювання якості та контролю знань студентів економічних напрямів. Проаналізовано доцільність формування тестових завдань типу "підрахунок" для формування пакета контрольних заходів та екзаменаційного контролю відповідно до рекомендацій нормативних документів Львівської політехніки.** 

**Ключові слова: тест, тестове завдання, сторінка середовища, вікно середовища, етап формування підрахунку, формула підрахунку.** 

**Description over of possibilities of environment of moodl is brought in relation to creation in him of tests of the increased complication, evaluation of quality and control of knowledge of students of economic directions. Expediency of forming of test tasks to the type is analysed "count" for a packet of control measures and examination control assembly in accordance with recommendations of normative documents of Lvivska politehnika.** 

**Keywords: test, test task, page of environment, window of environment, stage of forming of count formula of count.** 

#### **Постановка проблеми**

Пристосування віртуального навчального середовища Moodle (надалі середовища) для потреб дистанційного навчання – важлива ланка в ланцюжку комплексного підходу до надання освітніх послуг вищого навчального закладу. В сфері економічної освіти надзвичайно важливим є вміння майбутніх фахівців обрати для аналізу актуальної ситуації потрібний набір даних для постановки задачі з множини інформаційних джерел та вибору їх з числа наявних звітних та інших документів. Свого часу на вимогу економістів, бухгалтерів та інших категорій фахівців як аналітичний інструмент було запропоновано електронні таблиці: програмне забезпечення, котре дозволяє формувати вхідні дані задачі у вигляді таблиць і результати її розв'язку теж представляти у табличній формі. Поки що Moodle таких властивостей не має.

# **Аналіз останніх досліджень і публікацій**

В епоху розвинутих комунікацій, інтернет- та хмарних технологій освітні процеси отримали новий поштовх. Стало можливим отримувати освіту дистанційно у кращих вищих навчальних закладах не тільки у своїй країні, а й за її межами, не перетинаючи кордонів власної країни. З'явилися технології, котрі: сприяють засвоєнню знань, спрощують процедури їх контролю; оптимізують навчальний процес, роблять його гнучким для споживача; дозволяють диверсифікувати навчальні послуги освітньому осередку. Це у результаті покращує якість освітніх послуг.

Зокрема світовою освітньою спільнотою підтриманий проект MOODLE (модульне об'єктноорієнтоване середовище дистанційного навчання) Розробником системи є Martin Dougiamas з Австралії. Проект є відкритим і в ньому бере участь багато інших розробників. Moodle – віртуальне навчальне середовище (ВНС) – суттєвий інноваційних підхід до освітніх технологій. Ппривабливість ВНС для вищих навчальних закладів України полягає ще й у його дешевизні. Система передається навчальним закладам за підтримки програми "ТАСІС" на безоплатній основі. Витрати навчального закладу необхідні лише на доопрацювання/локалізацію системи до своїх потреб.

ВНС передбачає серед іншого он-лайн тестування слухачів з базою різних типів тестових завдань. Це підвищує ефективність викладача за контролем засвоєння навчального матеріалу і підвищує якість підготовки майбутнього фахівця.

Є певна гнучкість у створенні категорій, типів питань та формуванні тестів для контрольних заходів у ВНС. Зокрема, середовище забезпечує можливість використання випадкового порядку питань та варіантів відповідей у кожному питанні, формування випадкового індивідуального переліку питань – тестового завдання для кожного студента. Проблеми у викладача з'являються тоді, коли задача з обчислення потребує численних перемінних даних, а її розв'язок ґрунтується на трансформуванні множини цифрових даних у результат обчислень.

# **Формулювання цілей статті**

Сучасні тенденції впровадження інноваційних підходів в освітній процес передбачають широке застосування комп'ютерних технологій з метою підвищення ефективності викладацької діяльності та якості освітніх послуг. Одним із шляхів у цьому напрямку є впровадження системи Moodle – ВНС. Ця система не адаптована до потреб автоматизації розв'язування і оцінювання складних економічних задач. Цього можна досягти застосуванням поділу складного розв'язку задачі на окремі складові із поступовим формуванням правильної відповіді. Ця робота є продовженням наших досліджень [0] та складовою частиною розвитку інноваційних технологій у навчальному процесі.

### **Виклад основного матеріалу**

Для прикладу (не вдаючись в деталі) наведемо формулу з обчислення прибутку підприємства після ліквідації (однієї з трьох) збиткової секції (рис. 1).

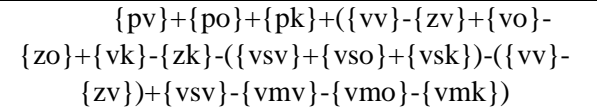

*Рис. 1. Формула для обчислення прибутку засобами Moodl [0]* 

Формула з 18-ти перемінними є важкою в сенсі контролю за кожною її складовою з метою отримання правильної кінцевої відповіді. Таблична форма розв'язку наочна, передбачає отримання проміжних результатів і цим полегшує контроль за трансформацією перемінних для отримання остаточного результату. Проміжний результат зафіксувати в середовищі і зробити його наочним видається неможливим.

Для полегшення формування подібних задач у середовищі нами пропонується використовувати вікна "відповідь" для фіксації у них проміжних результатів і надання їм ваги для оцінювання відповідей студента у такій послідовності (див. таблицю):

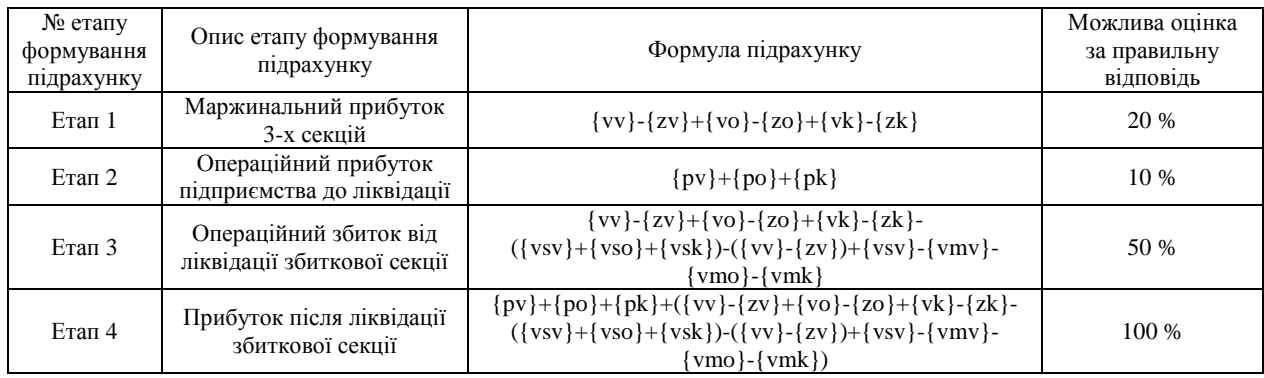

# **Етапи розв'язання задачі з використанням вікон "відповідь"**

# Перевагами такого підходу є:

1. При формуванні відповідей на кожному етапі фіксується формула, за якою отримується проміжний результат. Його легко перевіряти на сторінці середовища "редагування набору даних" (рис. 2);

|                                                                                                 | $\{vv\} - \{zv\} + \{vo\} - \{zo\} + \{vk\} - \{zk\}$   1000-800+800-560+100-60 = 480.00                                                                                                    |
|-------------------------------------------------------------------------------------------------|----------------------------------------------------------------------------------------------------|
|                                                                                                 | Мінімум: 475.2--- Максимум: 484.8                                                                                                    |
|                                                                                                 | Правильна відповідь: 480.00 внутрішній ліміт правильного значення 480                                                                                                    |
|                                                                                                 | $\{py\} + \{po\} + \{pk\}$ (-10)+40+5 = 35.00                                                                                                    |
|                                                                                                 | Мінімум: 34.65--- Максимум: 35.35                                                                                                    |
|                                                                                                 | Правильна відповідь: 35.00 внутрішній ліміт правильного значення 35                                                                                                    |
|                                                                                                 | $\{vv\} - \{zv\} + \{vo\} - \{zo\} + \{vk\} - \{zk\} - \{1000 - 800 + 800 - 560 + 100 - 60 - (150 + 100 + 15) - (1000 - 800) + 150 - 60 - 100 - 20 = -15.00$                                                                              |
|                                                                                                 | ({vsv}+{vso}+{vsk})-({vv}- Miнiмум: -15.15---Максимум: -14.85                                                                                                    |
|                                                                                                 | $\{zv\}$ )+ $\{vsv\}$ - $\{vmv\}$ - $\{vmo\}$ - $\{vmk\}$   Правильна відповідь: -15.00 внутрішній ліміт правильного значення -15                                                                                                    |
|                                                                                                 | $\{pv\} + \{po\} + \{pk\} + (\{vv\} - \{zv\} + \{vo\} - (-10) + 40 + 5 + (1000 - 800 + 800 - 560 + 100 - 60 - (150 + 100 + 15) - (1000 - 800) + 150 - 60 - (150 + 100 - 15) - (1000 - 800) + (150 - 100 - 15) - (1000 - 150 - 150 - 150)$ |
| ${zo}$ + {vk} - {zk} - ({vsv} + {vso} + {vsk}) -   100-20) = 20.00                              |                                                                                                    |
| $({\{vv\} - {zw}})$ + ${\{vsv\} - {\{vmv\} - {\{vmo\}}} - {\{Mihimym: 19.8---Makcumym: 20.2\}}$ |                                                                                                    |
|                                                                                                 | {vmk}) Правильна відповідь: 20.00 внутрішній ліміт правильного значення 20                                                                                                    |

*Рис. 2. Результати обчислень на сторінці середовища "редагування набору даних" [0]* 

2. Якщо кожний наступний етап потребує тільки нових перемінних з умови задачі (етапи 1 – 3) – це формує його вагу, яку можна задати у відсотках залежно від складу перемінних, складності формули та/або їх числа у формулах;

3. Написання формули, яка потребує обчислень попередніх етапів, полегшується, бо проміжний результат необхідно лише скопіювати у вікно відповіді з черговим проміжним результатом. Оцінювання такої проміжної відповіді має також враховувати й ціну відповідей з вікон запозичених результатів;

4. Останній етап, який є остаточним результатом – правильною відповіддю – являє собою синтез результатів попередніх вікон та введення у формулу решти (не задіяних у інших вікнах) перемінних. Саме його (така умова середовища) необхідно оцінити у 100 %.

Необхідно також зауважити, що:

1. Оцінка кожного наступного етапу не є сумою оцінювань попередніх етапів;

2. Оцінка останнього етапу.(100 %) не є сумою оцінювань попередніх етапів;

3. Такий тест, на нашу думку, слід віднести до третього рівня складності [0, с 224]. Студент, опрацьовуючи його, має можливість отримати оцінку за проміжний результат, якщо не досяг правильної відповіді, помилившись на котромусь з етапів у розрахунках. Наприклад, при оцінюванні такої задачі у 10 балів – студент може отримати (див. таблицю) 1, 2, 5 або 10 балів;

4. Число спроб розв'язку для студента варто задати не меншим, ніж число етапів формування розв'язків з метою надати студенту можливість вводити проміжні результати. При складних обчисленнях число спроб варто подвоїти.

Певна складність формування такої і подібних задач у середовищі компенсується економією затрат праці викладача під час перевірки правильності розв'язання задачі студентом. Більше того – студент зразу після затвердження своєї відповіді отримує зароблену оцінку. Викладач може в процесі аналізу етапів розв'язання задачі студентом змінити оцінку на кращу, якщо помилка під час розв'язання виявилася не суттєвою, але вплинула на точність результату, який затвердив студент.

# **Висновки**

ВНС ЛП, побудоване на основі системи Moodle, володіє широкими можливостями для вимірювання та самоконтролю навчальних досягнень студентів засобами тестування. Аналіз широкого спектра наявних у системі типів тестових питань показав, що можливості ВНС ЛП дозволяють формувати завдання для контрольних заходів відповідно до рекомендацій нормативних документів Львівської політехніки. Організація середовища дозволяє створювати тестові завдання підвищеної складності для кожного студента, формувати відповіді складних розв'язків задач поетапно. Формування завдань підвищеного рівня складності у середовищі вимагає певних затрат часу викладача. Організація комп'ютеризованого контролю значно полегшує процес перевірки контрольних заходів, що компенсує затрати часу викладача на створення тестових завдань підвищеного рівня складності, підвищує ефективність викладацької діяльності.

*1. Воловець Я. В. Підготовка і проведення тестування студентів в якості контрольного заходу засобами Віртуального навчального середовища Львівської політехніки / Матер. наук.-практ. конф.*  "Інноваційні комп'ютерні технології у вищій школі". – Львів: Вид-во Нац. ун-ту "Львівська *політехніка", 2010. – С. 26–29. 2. VNS LP КНГ-ЕКПм→Редагувати питання→Редагування пропонованого питання http://vns.lp.edu.ua/moodle/question/question.php?id= 35453& courseid = 8406&returnurl = http%3A%2F%2Fvns.lp.edu.ua%2 Fmoodle%2Fquestion%2Fedit.php%3 Fqpage%3D0%26amp%3Bcat%3D4742%252C100724%26amp%3Bcourseid%3D8406. 3. VNS LP КНГ-ЕКПм→Редагувати питання→Редагування пропонованого питання→Редагувати набори даних http://vns.lp.edu.ua/moodle/question/question.php?courseid=8406&returnurl=http%3A%2F%2Fvns.lp.edu.ua %2Fmoodle%2Fquestion%2Fedit.php%3Fcategory%3D4742%252C100724%26amp%3Bqpage%3D0%26am p%3Bcat%3D4742%252C100724%26amp%3Bcourseid%3D8406&id=35453&wizardnow=datasetitems. 4. Тимчасове положення Про оцінювання знань та визначення рейтингу студентів у кредитно-модульній системі організації навчального процесу: Збірник нормативних документів Національного* університету "Львівська політехніка" / За ред. професора Ю.Я. Бобала. – Львів: Вид-во Нац. ун-ту *"Львівська політехніка", 2010. – с. 516.*

**УДК 378.14** 

**О.Р. Чирка, Н.Б. Шаховська**

Національний університет "Львівська політехніка"

# **АВТОМАТИЗАЦІЯ ІНФОРМАЦІЙНОГО НАПОВНЕННЯ ЕЛЕКТРОННОЇ ДИСЦИПЛІНИ У СИСТЕМІ MOODLE**

*© Чирка О.Р., Шаховська Н.Б., 2011* 

**Розглянуто метод автоматизації наповнення лекторами електронних курсів навчальними матеріалами.** 

**Ключові слова: дисципліна, курс, електронний курс, лектор, студент, перетворення документів.** 

**Considered the methods automated filling by the lectors of electronic courses the educational materials.**

**Keywords: discipline, course, e-course, lecturer, student, transformation documents.** 

### **Вступ**

Сьогодні дистанційне навчання (ДН) у мережі Інтернет (e-learning) у навчальних закладах України набуває все більшої популярності. ДН досягло доволі значних масштабів у США та Західній Європі у кінці 90-х та на початку цього століття. На території України дистанційне навчання як таке тільки починає розвиватися.

У Національному університеті "Львівська політехніка" для інформаційної підтримки навчального процесу створено сервіс "Віртуальне навчальне середовище Львівської політехніки (ВНС ЛП)". Як платформу для створення ВНС ЛП вибрано систему управління навчальним процесом (Learning Management System – LMS) Moodle. [1] Moodle – безкоштовна, відкрита система листанційного навчання.

# **Постановка задачі**

Сучасні студенти як у повсякденному житті, так і у навчанні широко використовують інформаційні технології, що дає змогу поглиблювати їхні знання. Одним з основних джерел поглиблення та освоєння новітніх технологій є ресурси всесвітньої мережі Інтернет. Більшість ресурсів, що розміщені у Інтернеті, можна переглядати будь-якою з операційних систем за допомогою звичайного веб-переглядача – броузера.